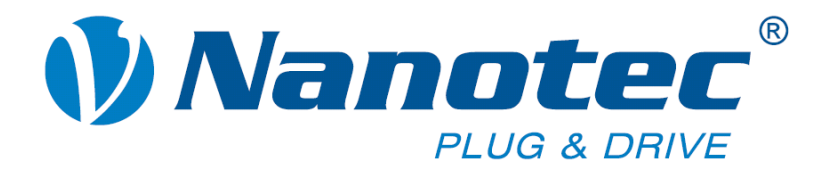

# **Technical Manual**

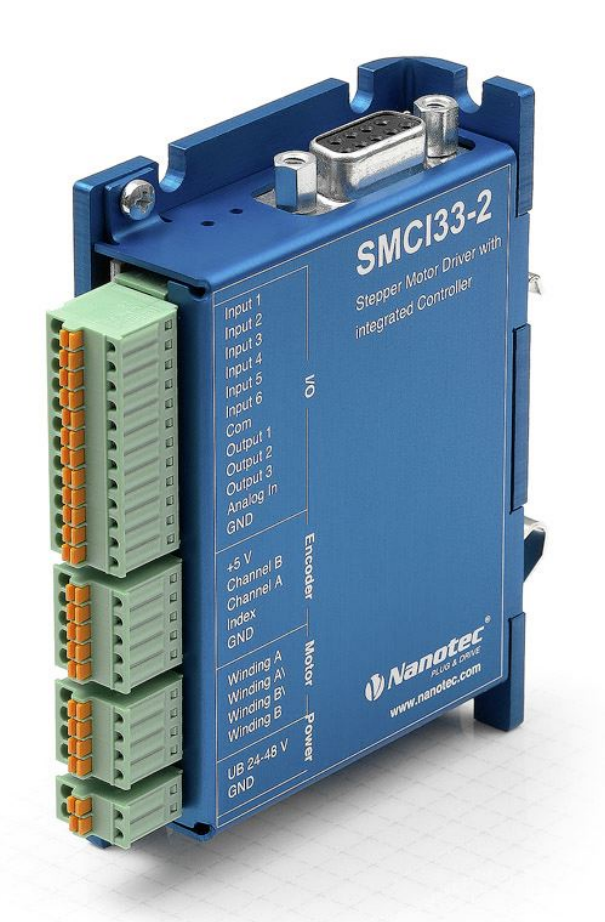

# **Stepper motor control SMCI33**

**NANOTEC ELECTRONIC GmbH & Co. KG Gewerbestraße 11 D-85652 Landsham near Munich, Germany** **Tel. +49 (0)89-900 686-0 Fax +49 (0)89-900 686-50 [info@nanotec.de](mailto:info@nanotec.de)**

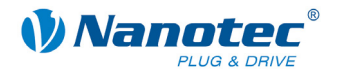

### **Editorial**

© 2010 **Nanotec® Electronic GmbH & Co. KG**  Gewerbestraße 11 D-85652 Landsham / Pliening, Germany

Tel.: +49 (0)89-900 686-0<br>Fax: +49 (0)89-900 686-50 Fax: +49 (0)89-900 686-50

Internet: www.nanotec.de

All rights reserved!

MS-Windows 2000/XP/Vista/7 are registered trademarks of the Microsoft Corporation.

#### **Version/Change overview**

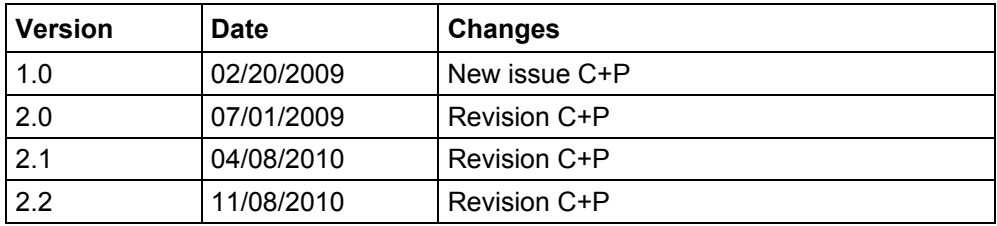

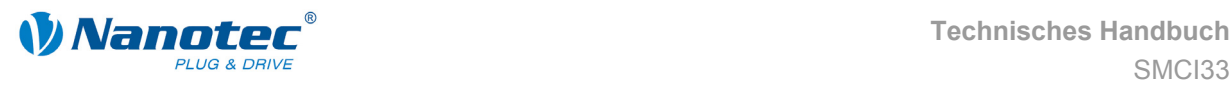

### **About this manual**

#### **Target group**

This technical manual is aimed at designers and developers who need to operate a Nanotec<sup>®</sup> stepper motor without much experience in stepper motor technology.

#### **Important information**

This technical manual must be carefully read before installation and commissioning of the stepper motor control.

Nanotec® reserves the right to make technical alterations and further develop hardware and software in the interests of its customers to improve the function of this product without prior notice.

This manual was created with due care. It is exclusively intended as a technical description of the product and as commissioning instructions. The warranty is exclusively for repair or replacement of defective equipment, according to our general terms and conditions, liability for subsequent damage or errors is excluded. Applicable standards and regulations must be complied with during installation of the device.

For criticisms, proposals and suggestions for improvement, please contact the above address or send an email to: info@nanotec.com

#### **Additional manuals**

Please also note the following manuals from Nanotec:

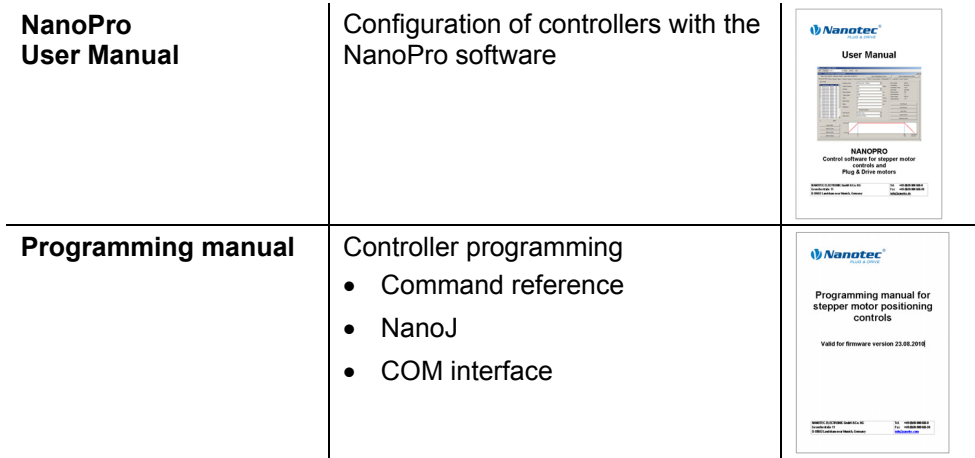

The manuals are available for download at [www.nanotec.com.](http://www.nanotec.com/)

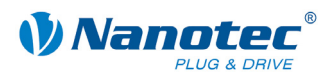

### **Contents**

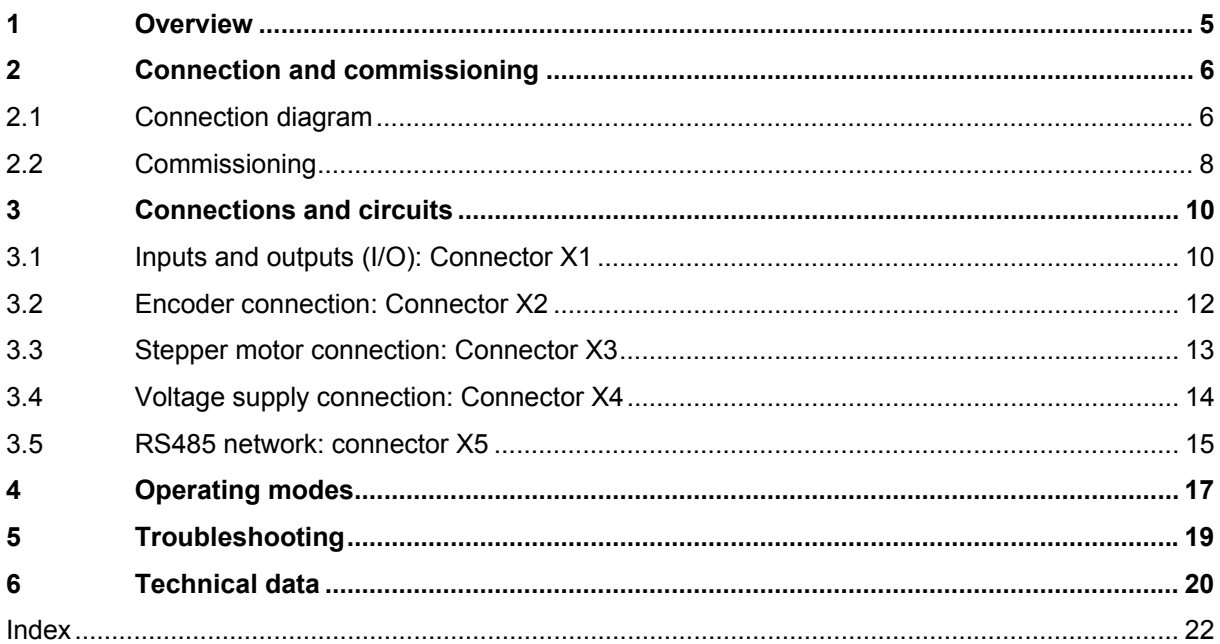

<span id="page-4-0"></span>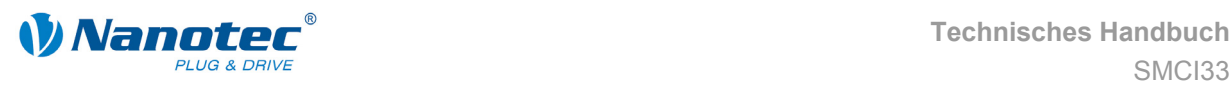

## **1 Overview**

#### **Introduction**

The stepper motor control SMCI33 is an extremely compact and cost-effective constant current power output stage with integrated Closed-Loop current control.

Due to the great capacity and functions available, it offers designers and developers a rapid and simple method of resolving numerous drive requirements with less programming effort.

It is used for controlling standard stepper motors (including with attached encoders) or motors with integrated encoders or brakes.

#### **Variants**

The SMCI33 is available in the following variants:

- SMCI33-1: with USB interface (drivers necessary)
- SMCI33-2: with RS-485 interface

#### **SMCI33 functions**

The stepper motor control SMCI33 contains the following functions:

- Microstep -1/1 1/64 final output stage (step resolution of up to 0.014° in motor with a step angle of 0.9° in 1/64 step mode)
- Closed-Loop current control (sinusoidal commutation via the encoder)
- Rotation monitoring for optional encoder
- RS485 or USB interface for parameterisation and control
- Sequence programs with NanoJ
- Network capability up to 254 motors
- Easy programming with the NanoPro Windows software

### **Closed**Loop

Closed-Loop current control (sinusoidal commutation via the encoder):

In contrast to conventional stepper motor positioning controls where only the motor is actuated or the position adjusted via the encoder, sinusoidal commutation controls the stator magnetic field via the rotary encoder as in a servomotor. The stepper motor acts in this operating mode as nothing more than a high pole servomotor, i.e. the classic stepper motor noises and resonances vanish. As the current is controlled, the motor can no longer lose any steps up to its maximum torque.

If the controller recognizes that the rotor is falling behind the stator field due to overload, adjustments are made with optimal field angle and increased current. In the opposite case, i.e. if the rotor is running forward due to the torque, the current is automatically reduced so that current consumption and heat development in the motor and controller are much lower compared to normal controlled operation.

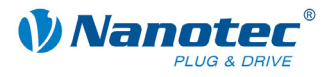

### <span id="page-5-0"></span>Nano $/$

The integrated programming language NanoJ, based on the Java standard, means complete application programs can be realized on the drivers that can be executed independently without a higher-order controller.

The programs can be created, compiled directly and written to the controller with the free NanoJEasy editor.

NanoJ is only supported by the RS485 firmware.

More detailed information can be found in the separate programming manual.

#### **Settings**

The operating behavior of the motor can be set and optimized according to individual requirements by setting the motor-related parameters. The parameters can be set using the NanoPro software and significantly reduce commissioning time.

More detailed information on this can be found in the separate NanoPro user manual.

#### **Rotation monitoring**

Even if stepper motors do not lose steps during normal operation, the integrated speed control provides additional security in all operating modes, e.g. against motor stalling or other external sources of error. The monitoring function detects a stalled motor or step loss after half a step at the most (for 1.8° stepper motors).

Automatic error correction is possible after the drive profile is ended or during the drive.

# **2 Connection and commissioning**

### <span id="page-5-1"></span>**2.1 Connection diagram**

#### **Introduction**

To operate a stepper motor with the SMCI33 stepper motor control, the wiring must be implemented according to the following connection diagram.

Inputs (Pin 1 to 6) on the connector X1 and the encoder input (connector X2) can be used optionally.

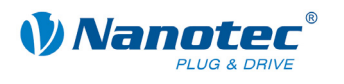

#### **Connection diagram SMCI33**

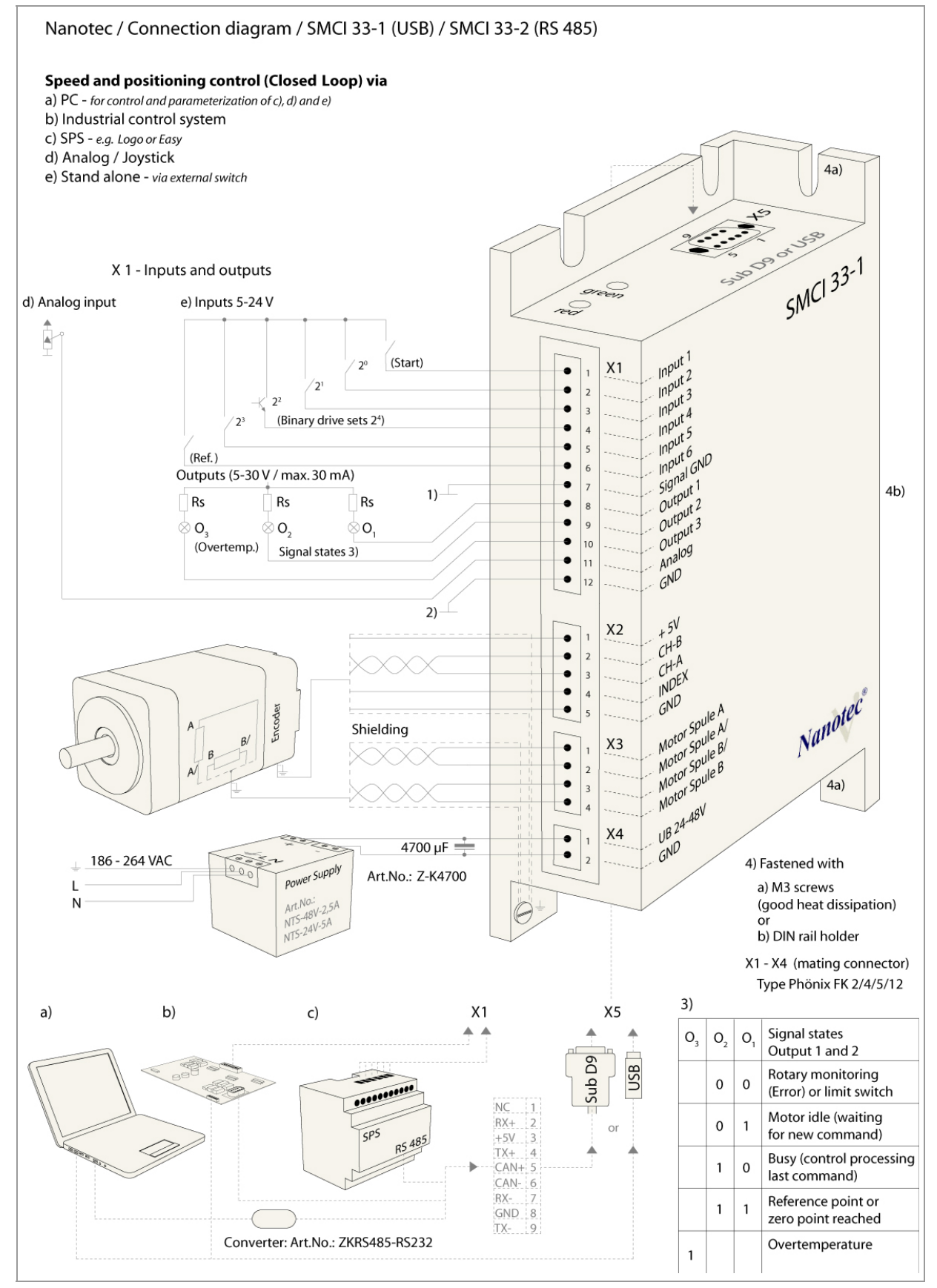

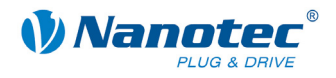

### <span id="page-7-0"></span>**2.2 Commissioning**

#### **Introduction**

The connection and commissioning of the SMCI33 stepper motor are described below.

This section describes the main first steps you need to take to be able to quickly begin working with the SMCI33 if you are using the NanoPro software from a PC. You will find more detailed information in the separate NanoPro manual.

If you want to work at a later time with a PLC or your own program, you will find the necessary information in the separate "Command Reference".

Familiarize yourself with the SMCI33 stepper motor control and the corresponding NanoPro control software before you configure the controller for your application.

#### **Procedure**

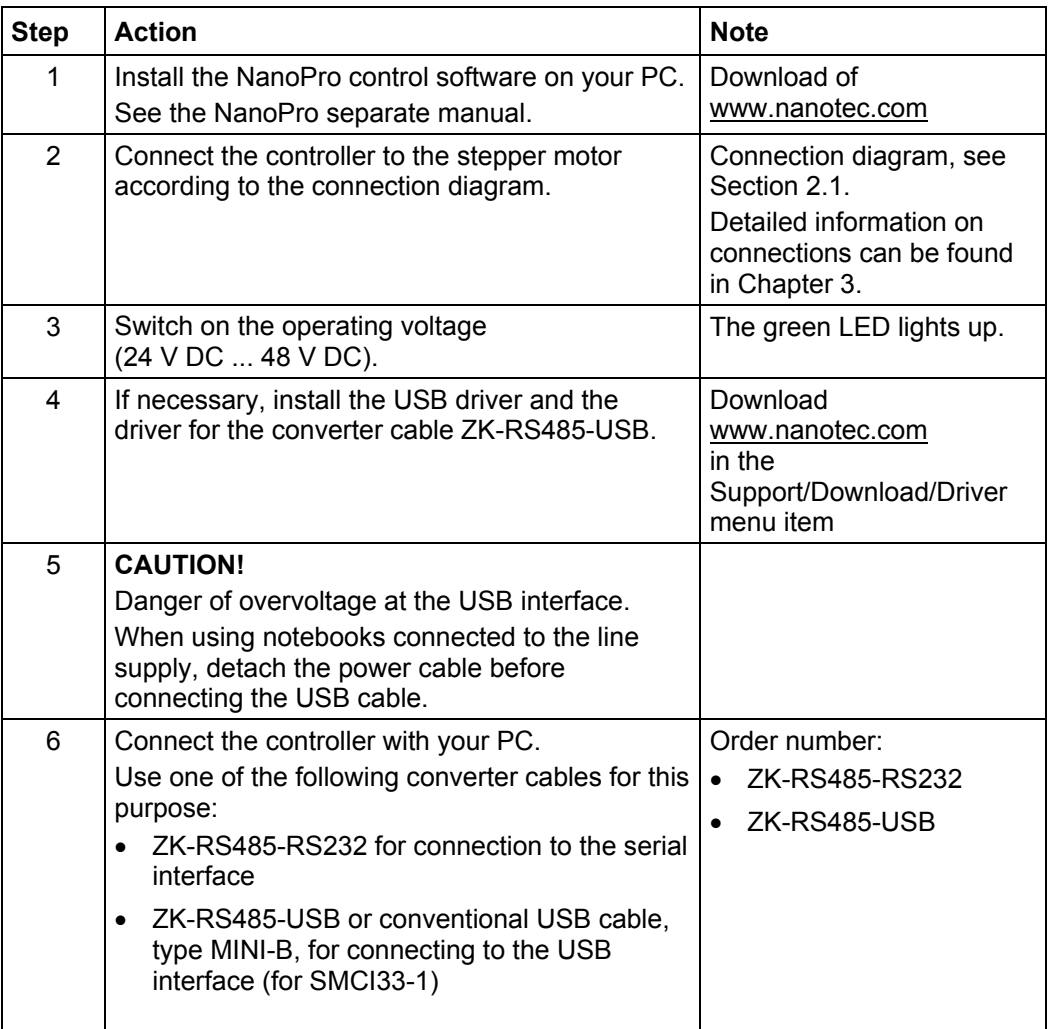

Proceed as follows to commission the controller:

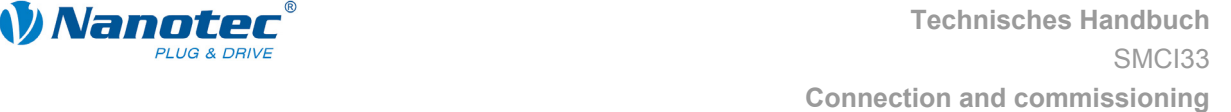

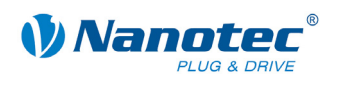

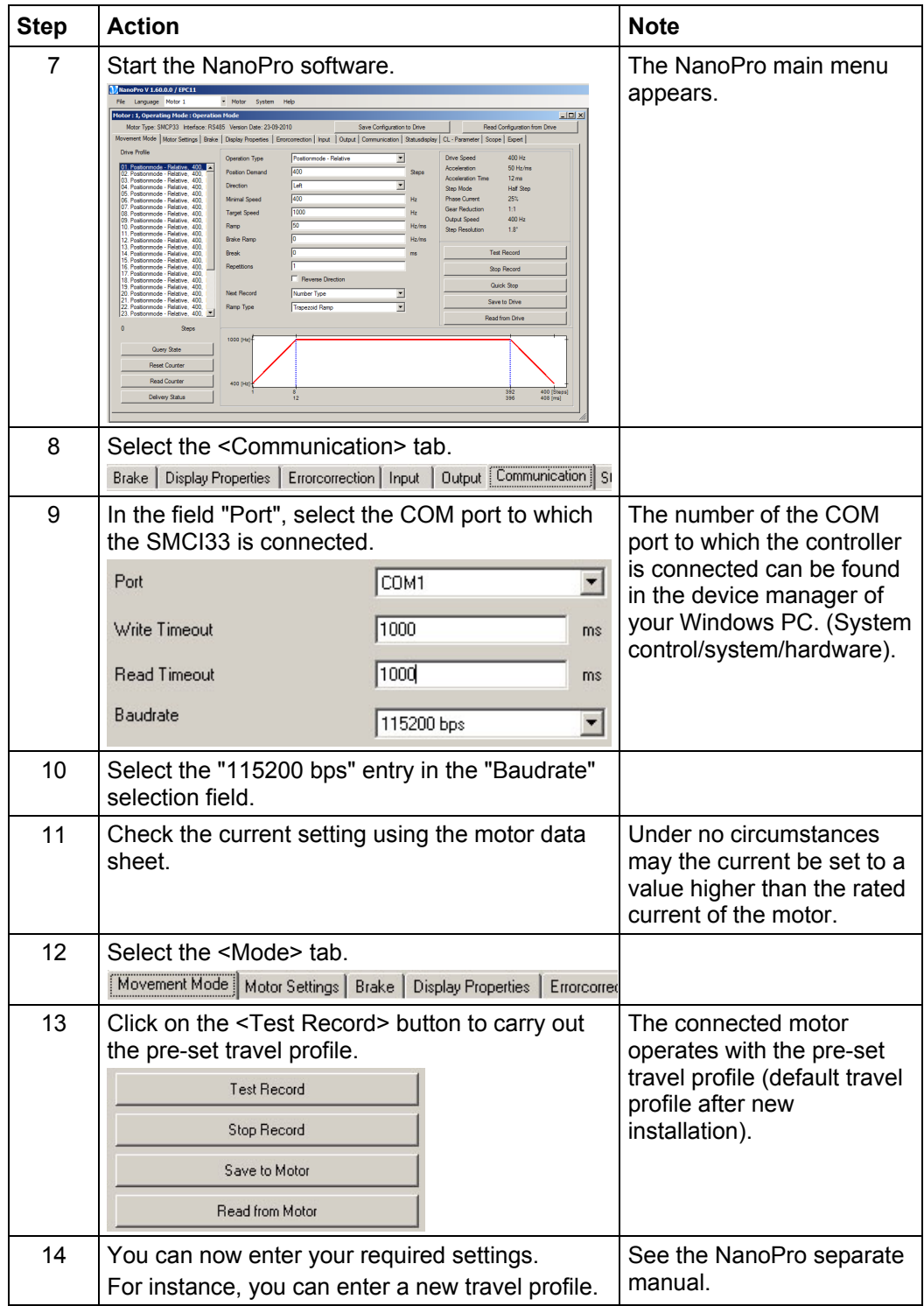

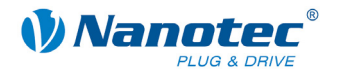

# <span id="page-9-1"></span>**3 Connections and circuits**

### <span id="page-9-0"></span>**3.1 Inputs and outputs (I/O): Connector X1**

#### **Introduction**

An overview of the assignments can be found in the wiring diagram in Section [2.1\)](#page-5-1). This section looks in detail at the assignment, functions and circuits of the connector X1.

The connectors and sockets used are from Phoenix, order number: FK-MC 2/4/5/12.

#### **Connection diagram**

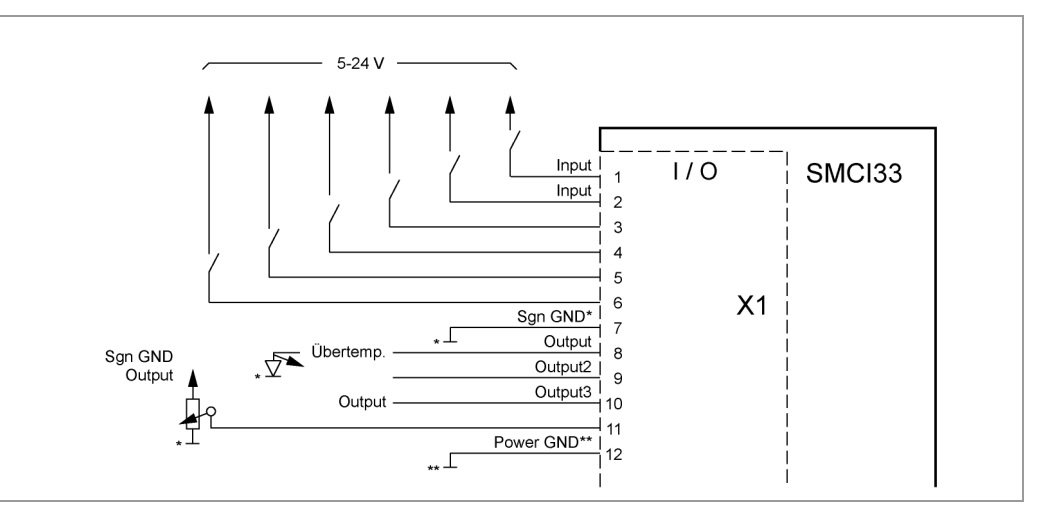

#### **Pin assignment**

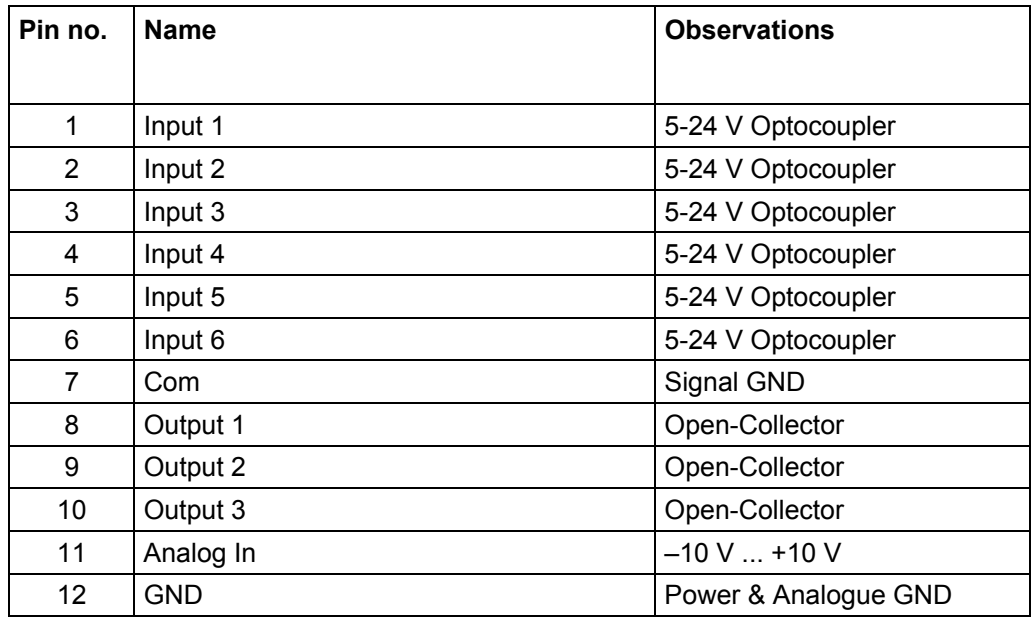

#### **Note:**

Com and GND connection are not connected. Com is the ground connection for the inputs and GND is the ground connection for outputs and the internal circuitry.

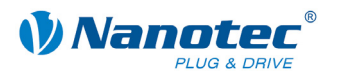

#### **Function of the inputs**

All digital inputs – with the exception of the "Clock" input in the clock directional mode – can be freely programmed using the NanoPro software (e.g. as a limit position switch, enable, etc.) and can be used for sequential control with NanoJ.

All inputs can be configured for "active-high" (PNP) or "active-low" (NPN) with NanoPro.

#### **Input circuits**

All inputs (apart from the "Analogue In" input) are electrically isolated by optocouplers from the voltage supply of the SMCI33 and designed for 5 - 24 V input signals at an input current of 10 mA.

#### **Note:**

The voltage must not exceed 24 V. It should drop below 2 V for safe switching off and be at least 4.5 V for safe switching on.

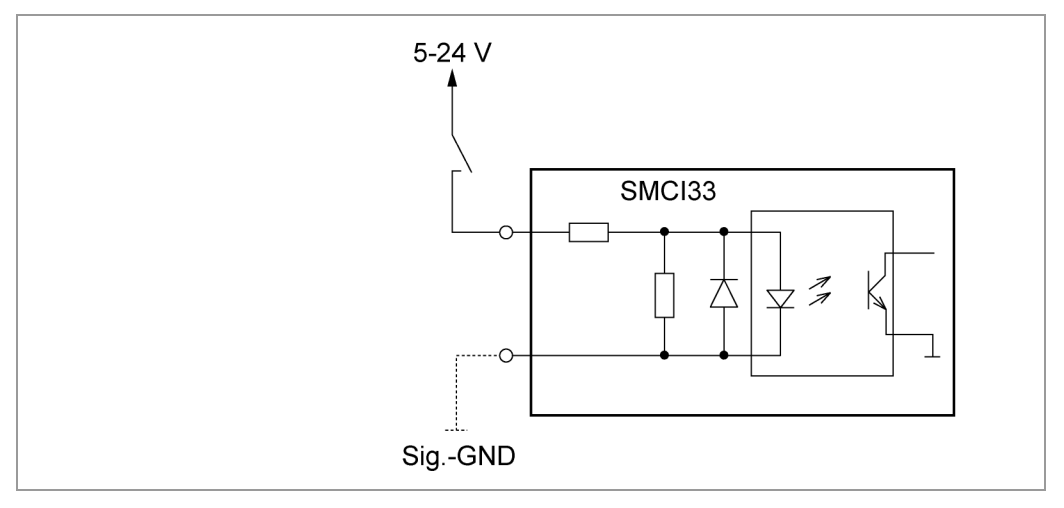

#### **Output circuits**

The outputs are transistor outputs in Open-Collector circuits (0 switching, max. 30 V / 30 mA). An LED can be integrated to test the output. The LED lights up when the output is active.

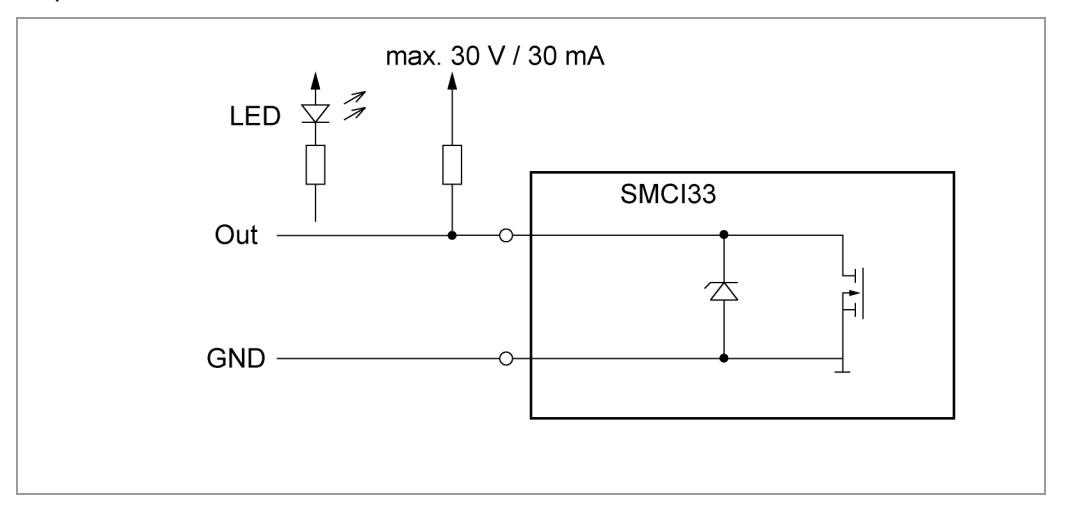

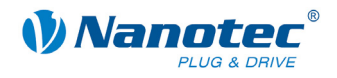

### <span id="page-11-0"></span>**3.2 Encoder connection: Connector X2**

#### **Optional encoder**

An optional encoder can be connected to the stepper motor control.

By default, the closed-loop control for a three-channel encoder is set up with 500 pulses/revolution in an 1.8° stepping motor. With an 0.9° stepper motor, you should use an encoder with 1000 pulses/revolution to achieve the same control quality. Depending on the application, it may make sense to use higher encoder resolutions (up to max. 2000 pulses/revolution) to improve control quality or to use a lower resolution (min. 200 pulses/revolution) for low-cost applications or for step monitoring alone.

The following encoder resolutions can normally be processed by the controller: 192, 200, 256, 400, 500, 512, 1000, 1024, 2000, 2048.

#### **Recommended:**

Where possible, use Nanotec encoders with the order number WEDS/WEDL-5541 Xxx.

If an encoder is **not** used, the "Disable" mode must be set in the "Error correction" tab in the "Rotation Direction Mode" selection menu. See the NanoPro separate manual.

#### **Using encoders with line drivers**

The encoders of the WEDL series with a line driver output an inverted signal in addition to the encoder signal; this leads to better interference immunity and is especially recommended for long lines lengths.

We recommend shielding and twisting the encoder line to minimize interference with the encoder signal from the outside. To be able to connect negative signals to the SMCI33, you require adapter ZK-SMCI-LD.

#### **Encoder connection diagram (X2)**

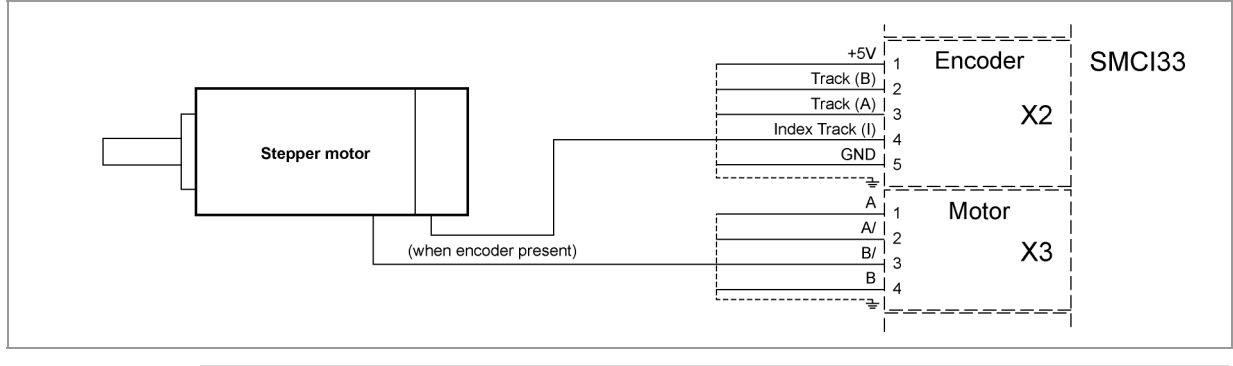

#### **Note:**

Complete connection diagram, see Section [2.1.](#page-5-1) 

#### **Pin assignment connector X2: Encoder**

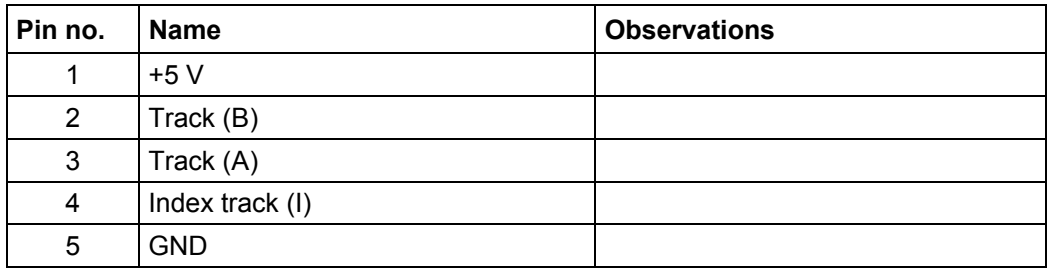

<span id="page-12-0"></span>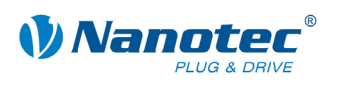

### **3.3 Stepper motor connection: Connector X3**

#### **General information**

The motor is connected to the SMCI33 with a 4-wire cable. Twisted wire pair cables with braided shields are recommended.

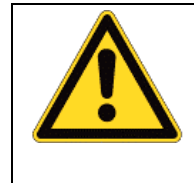

#### **Danger of electrical surges**

Mixing up the connections can destroy the output stage! See also the data sheet of the connected stepper motor. Never disconnect the link when operating voltage is applied! **Never** disconnect lines when live!

#### **Connection diagram**

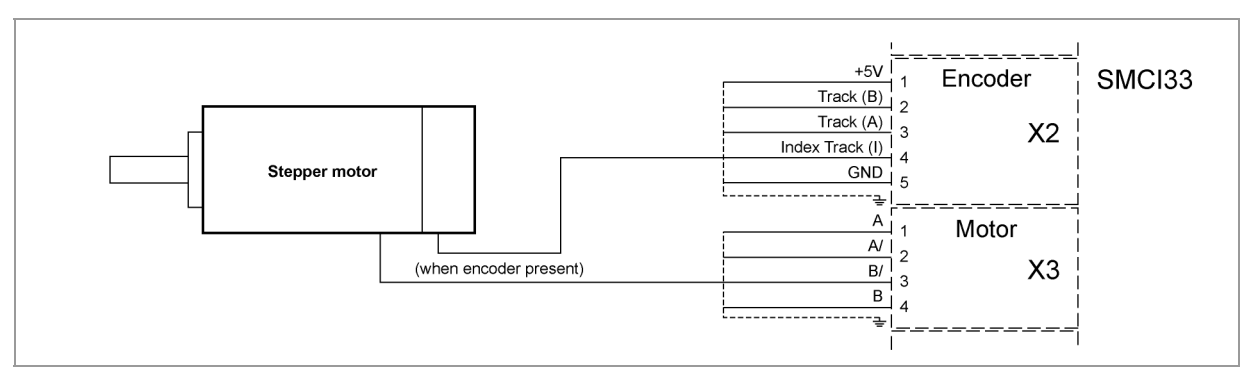

**Note:**

Complete connection diagram, see Section [2.1.](#page-5-1) 

#### **Pin assignment connector X3: Stepper motor**

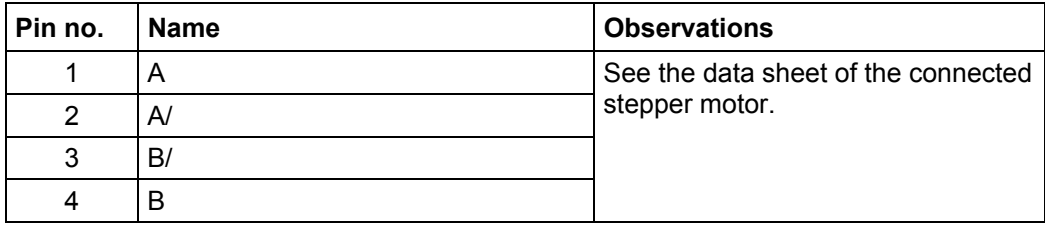

#### **Motor with 6 or 8 connections**

If you are using a motor with 6 or 8 connections, you need to connect the windings.

The pin configuration for the motor can be found on the motor data sheet, which can be downloaded from www.nanotec.de.

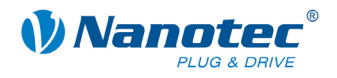

### <span id="page-13-0"></span>**3.4 Voltage supply connection: Connector X4**

#### **Permissible operating voltage**

The permissible operating voltage for the SMCI33 stepper motor control lies between +24 and +48 V DC; it must not exceed 50 V or fall below 21 V .

A charging condenser with minimum 4700 µF (10000 µF) must be provided for the operating voltage to prevent exceeding the permissible operating voltage (e.g. during braking).

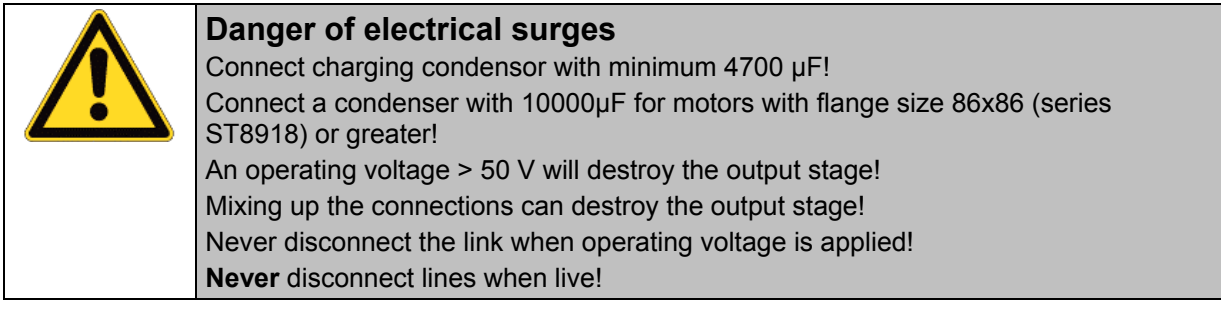

#### **Connection diagram voltage supply (X4)**

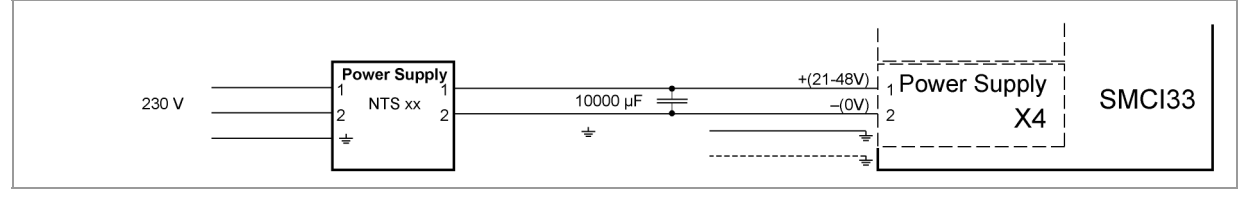

**Note:**

Complete connection diagram, see Section [2.1.](#page-5-1) 

#### **Pin assignment**

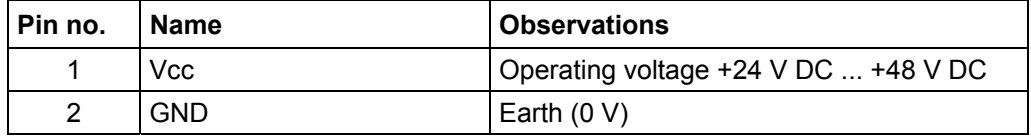

#### **Accessories for voltage supply**

Appropriate power packs and charging condensers are available as accessories:

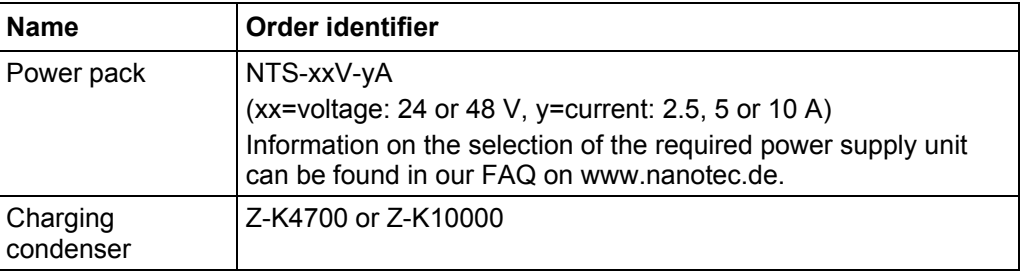

#### **Note:**

Further information about accessories can be found on the Nanotec website: www.nanotec.com

<span id="page-14-0"></span>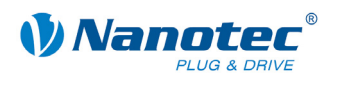

### **3.5 RS485 network: connector X5**

#### **SMCI33 in a network**

Up to 254 stepper motor controls can be controlled in a network from a PC or PLC.

These network connections are set up via the RS485 interface.

#### **D-sub socket connector**

A 9 pin D-Sub socket connector is located on the top of the SMCI33 (connector X5). The connector X5 provides the optional connection to the RS485 network.

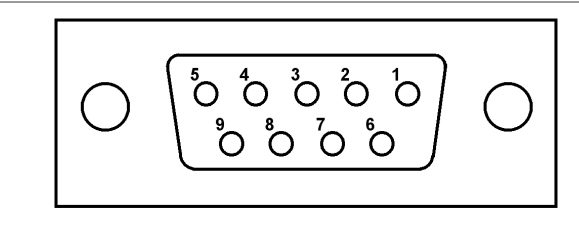

#### **Pin assignment connector X5: RS485 interface**

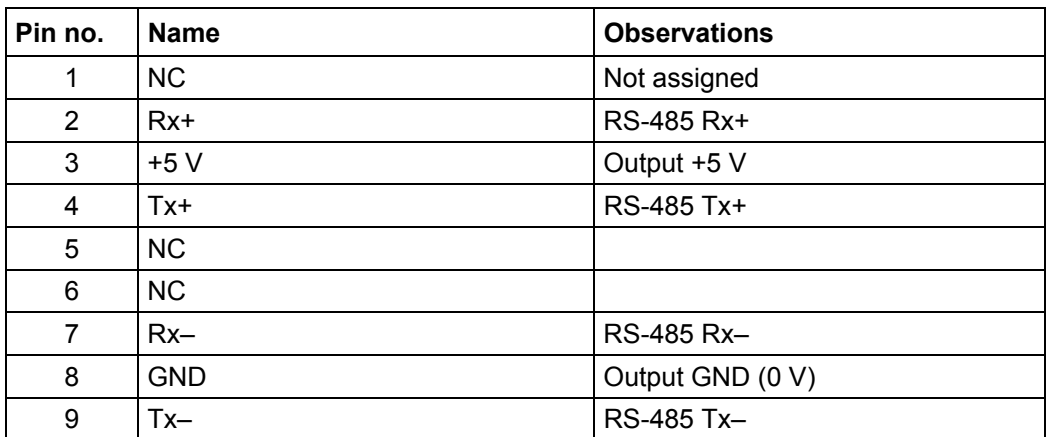

#### **Two-wire operation**

To enable RS485 two-wire transmission capability, all bus stations must have a direction control.

An intelligent converter, which automatically switches to transmission mode when a start bit is received at the RS-232 interface and returns to reception mode at the end of the stop bit, enables two-wire operation of the SMCI33. This solution does not require software support.

We can recommend the ICP-7520 converter, for example, that is available from Schuricht.

Talk to our Technical Hotline if you require support for this.

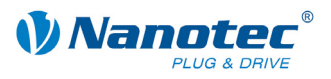

#### **Circuit diagram RS485 network**

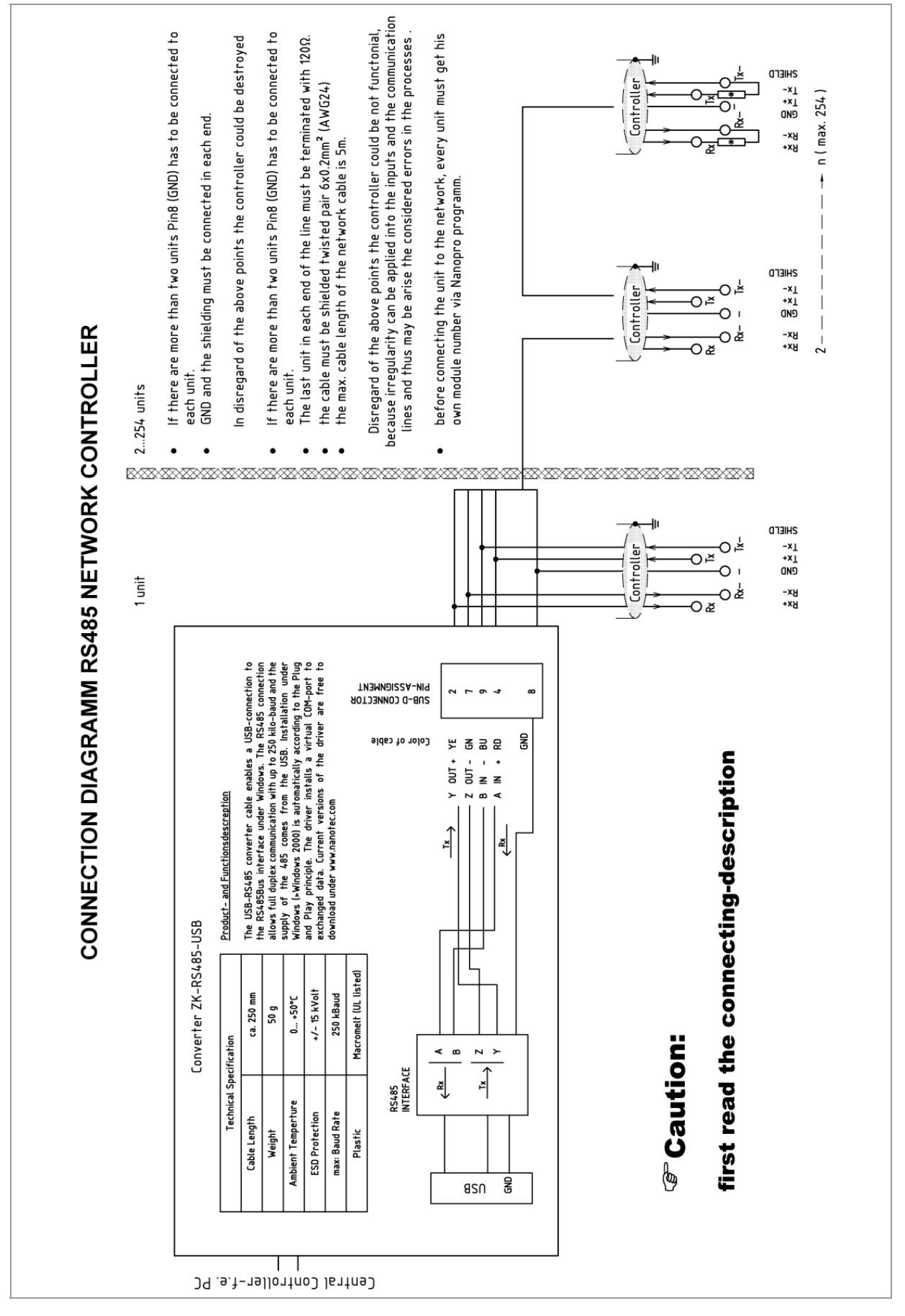

<span id="page-16-0"></span>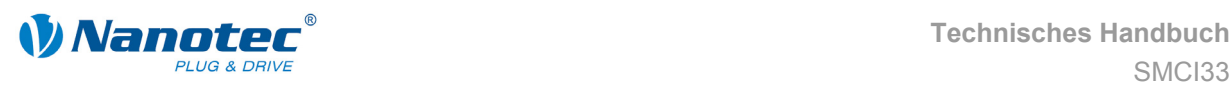

# **4 Operating modes**

#### **Introduction**

Depending on the travel profile, the motor can be operated using different operation modes. Due to the great capacity and functions available, it offers designers and developers a rapid and simple method of resolving numerous drive requirements with less programming effort.

Select the required operating mode for each drive profile and configure the controller according to your requirements.

More detailed information can be found in the separate NanoPro manual.

**Overview of operating modes and their areas of application** 

| <b>Operation mode</b>  | <b>Application</b>                                                                                                    |
|------------------------|----------------------------------------------------------------------------------------------------|
| Relative positioning   | Use this mode when you wish to travel to a specific<br>position.<br>The motor travels according to a specified drive profile<br>from a Position A to a Position B.                                                                                                    |
| Absolute positioning   |                                                                                                    |
| Internal reference run | During the internal reference run, the motor travels to<br>an internal reference point<br>at the set minimum speed (index mark of encoder,<br>only in combination with an encoder).                                                                                                    |
| External reference run | During an external reference run, the motor travels to<br>a switch connected to the reference input.                                                                                                    |
| Speed mode             | Use this mode when you wish to travel with a specific<br>speed (e.g. a conveyor belt or pump speed).                                                                                                    |
|                        | In the speed mode, the motor accelerates with a<br>specified ramp from the starting speed (start frequency<br>"V Start") to the specified maximum speed (maximum<br>frequency "V Normal").                                                                                                    |
|                        | Several inputs enable the speed to be changed on-<br>the-fly to different speeds.                                                                                                    |
| Flag positioning mode  | The flag positioning mode offers a combination of the<br>speed and positioning modes. The motor is initially<br>operated in speed mode; when a trigger point is<br>reached, it changes to the positioning mode and the<br>specified setpoint position (relative to the trigger<br>position) is approached. |
|                        | This operating mode is used for labeling, for example:<br>the motor first travels with the set ramp to the<br>synchronous speed of the conveyed goods. When the<br>labels are detected, the preset distance (position) is<br>traveled to apply the labels.                                                 |

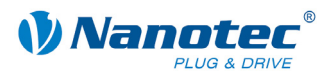

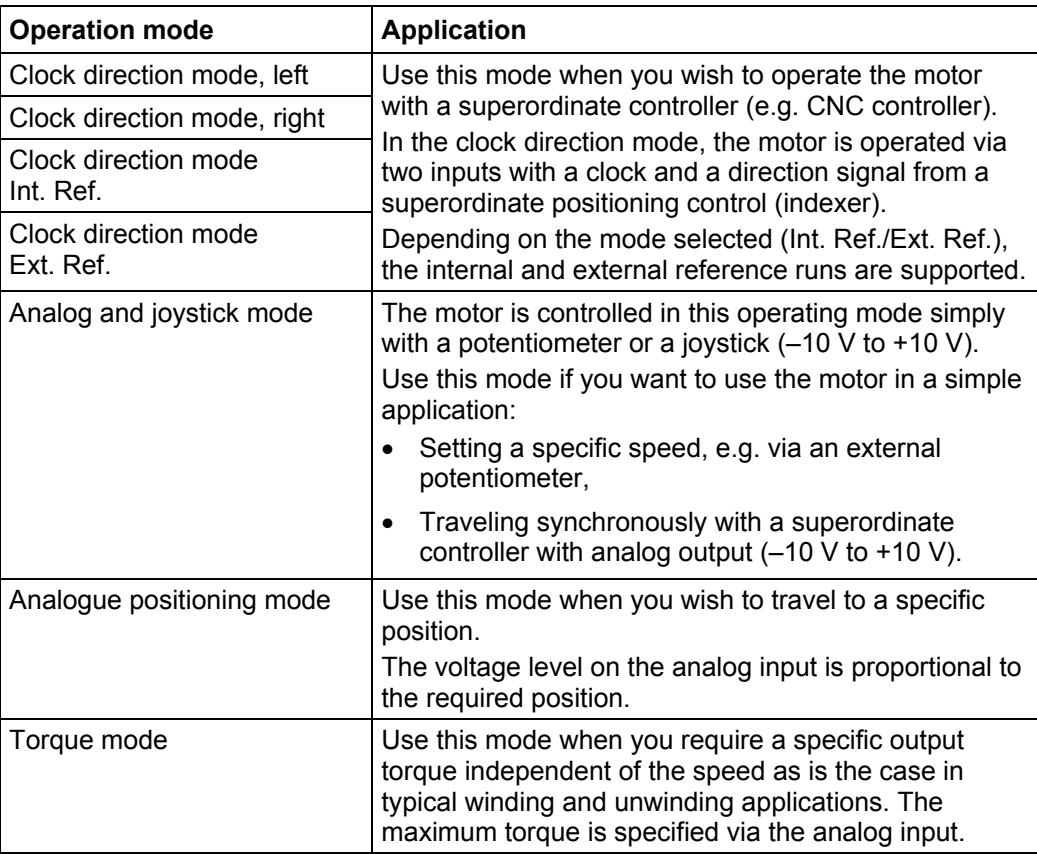

#### **Selecting the operating mode in NanoPro**

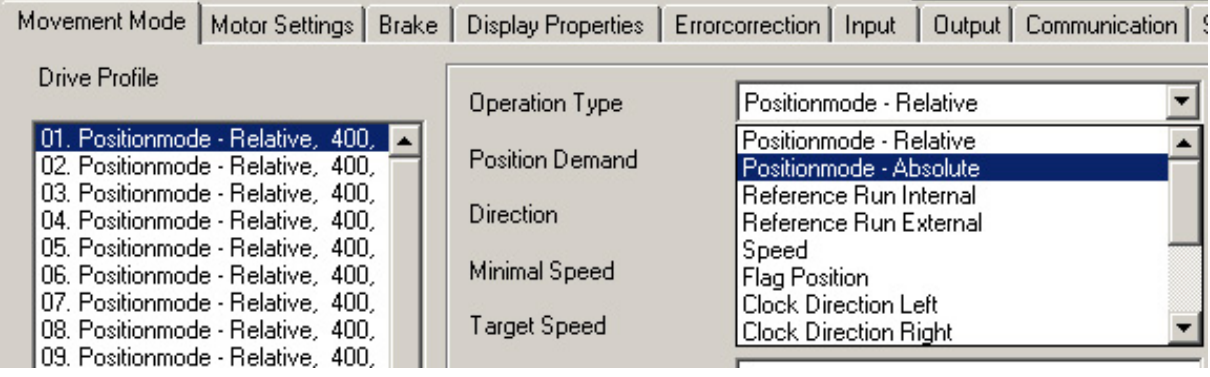

<span id="page-18-0"></span>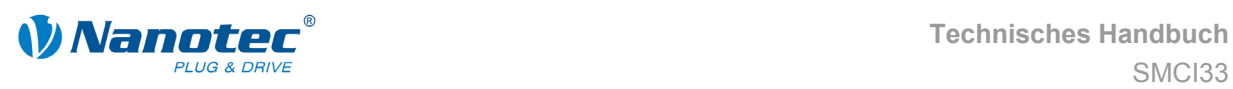

# **5 Troubleshooting**

#### **Troubleshooting procedure**

Proceed with care during troubleshooting and error rectification to avoid damaging the controller.

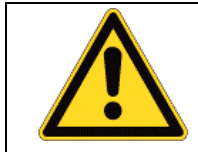

#### **Danger of electrical surges**

An operating voltage > 50 V and incorrect connections can destroy the end stage. Never disconnect the link when operating voltage is applied! Never disconnect lines when live!

#### **Possible error**

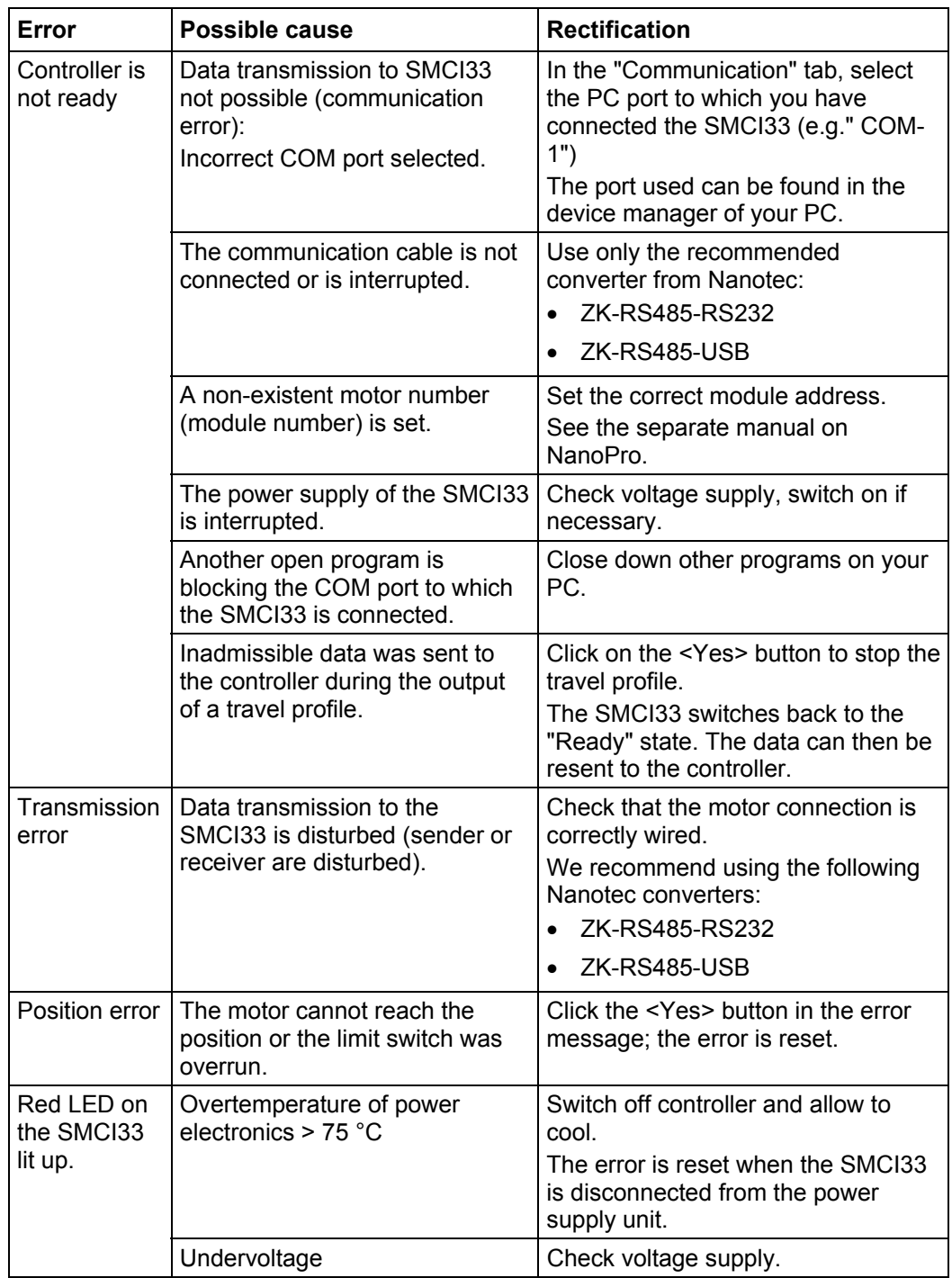

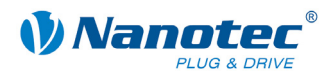

# **6 Technical data**

#### <span id="page-19-0"></span>**Electrical connections**

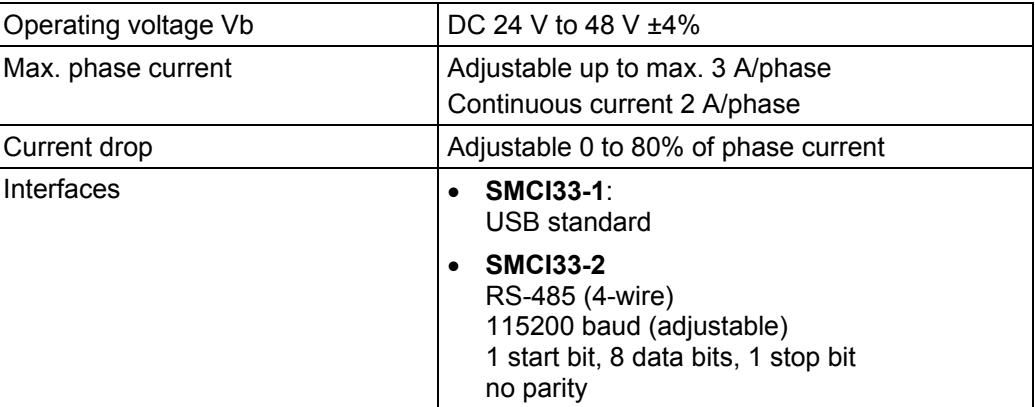

#### **Controller parameters**

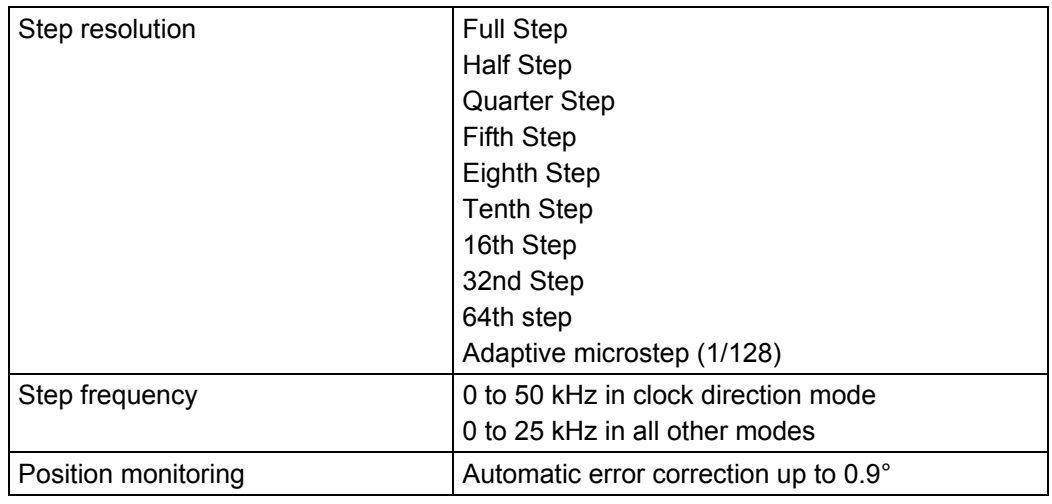

#### **Inputs and outputs**

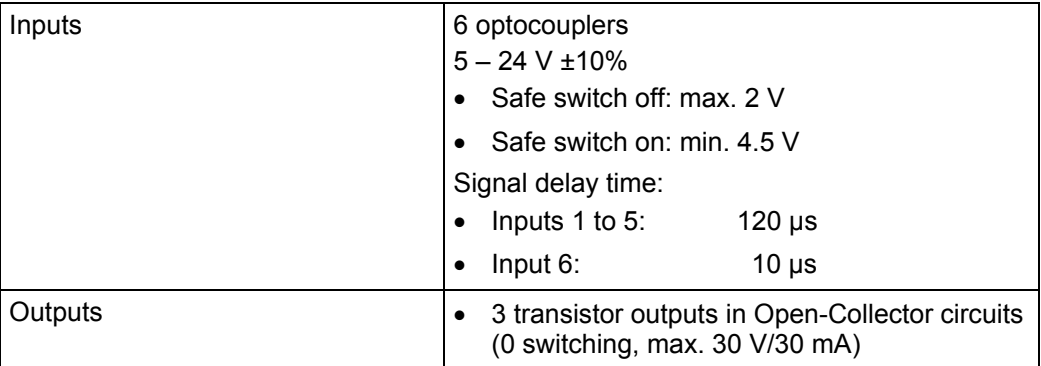

#### **Protective circuits**

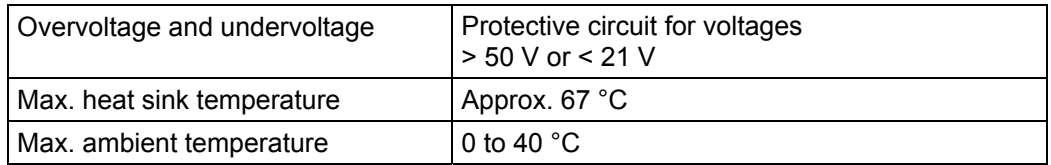

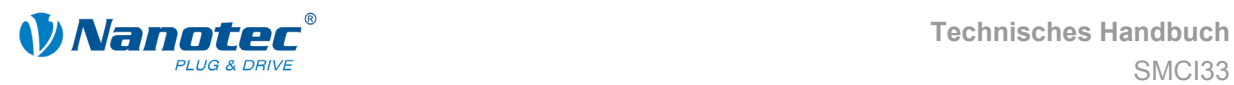

#### **SMCI33 dimensions**

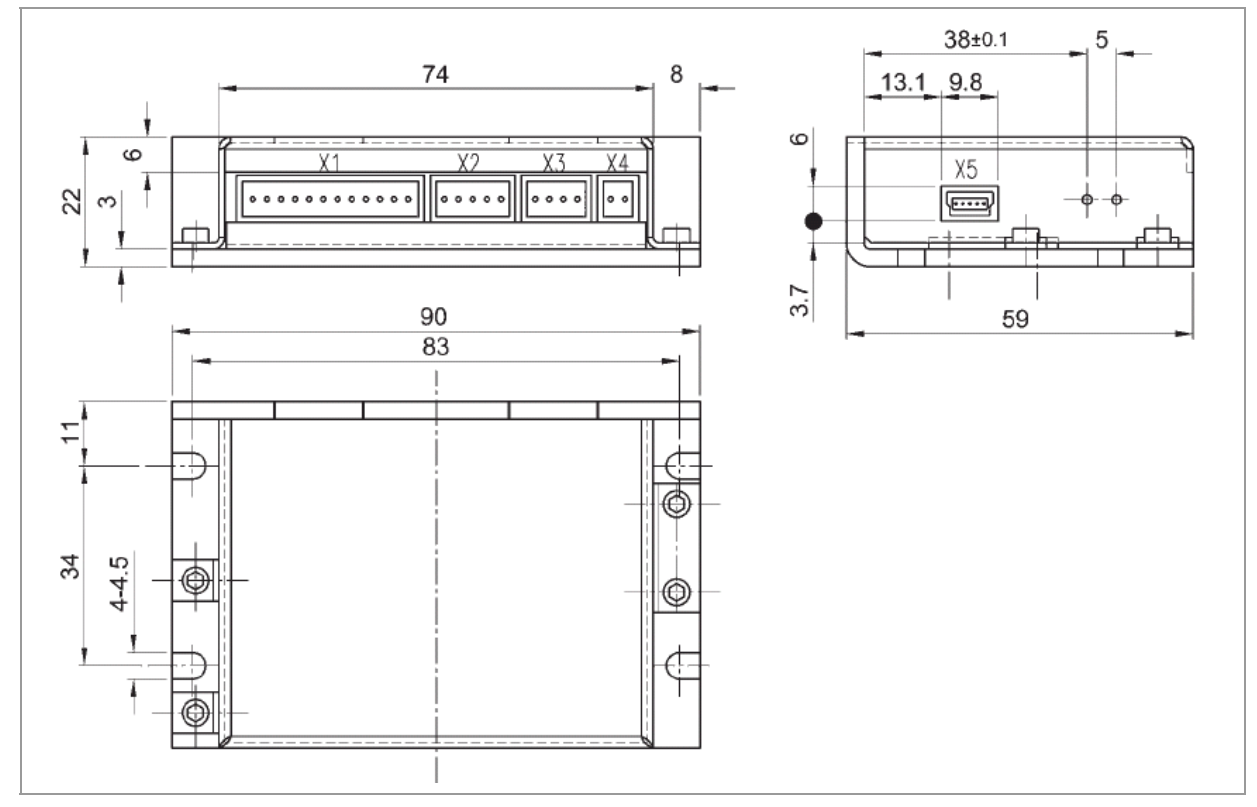

A complete set of datasheets is available for downloading at www.nanotec.de.

#### **Connectors**

The following connectors are available on the SMCI33:

- Connectors X1, X2, X3 and X4: Phoenix connector, type MICRO COMBICON
- Connector X5:
	- SMCI33-1: Mini-USB Type B
	- SMCI33-2: Sub-D 9-pin (RS485)

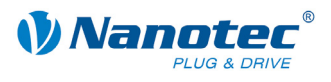

### <span id="page-21-0"></span>**Index**

### **A**

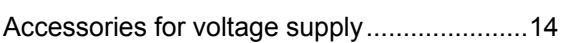

### **C**

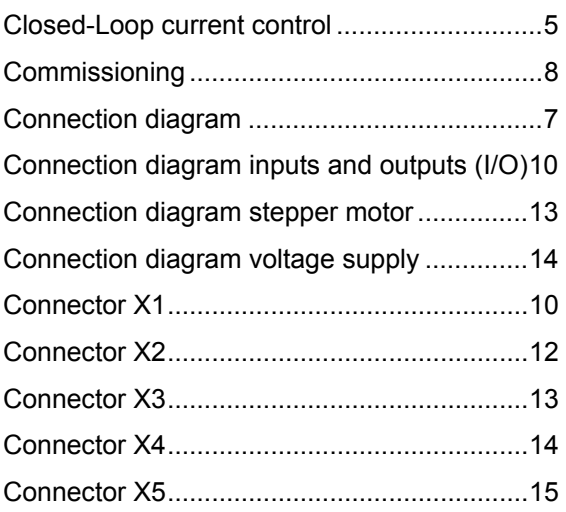

### **E**

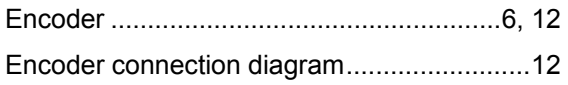

### **I**

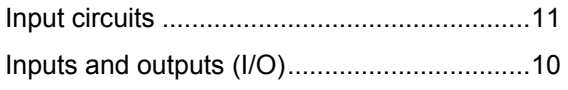

### **N**

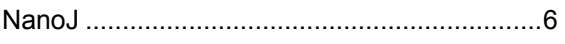

### **O**

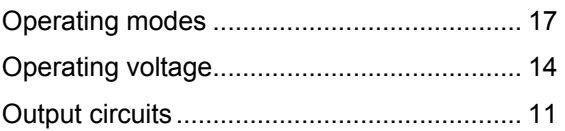

### **P**

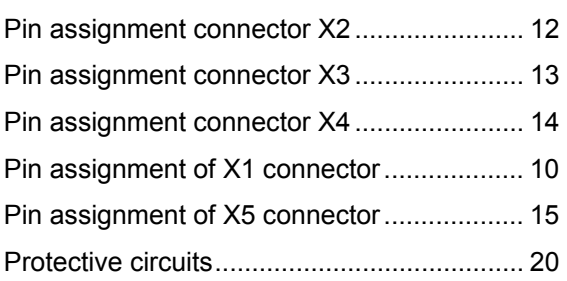

### **R**

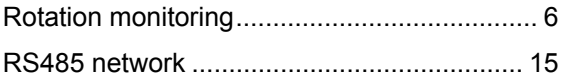

### **S**

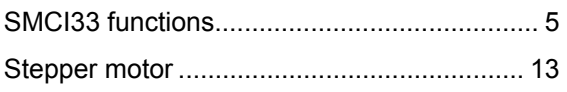

### **T**

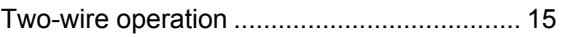

### **V**

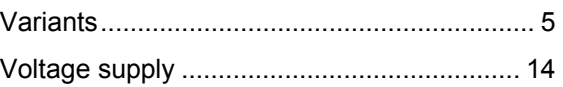